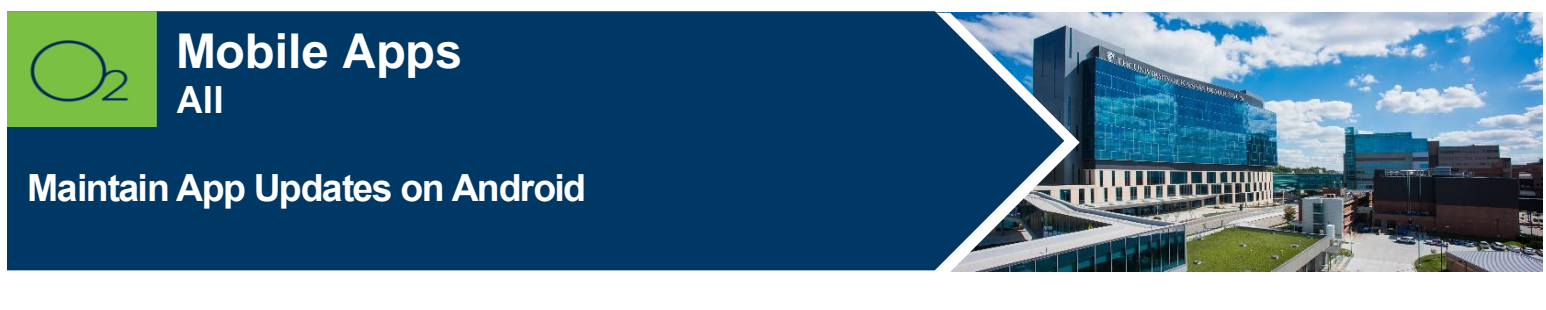

**Check and update app version on an Android.**

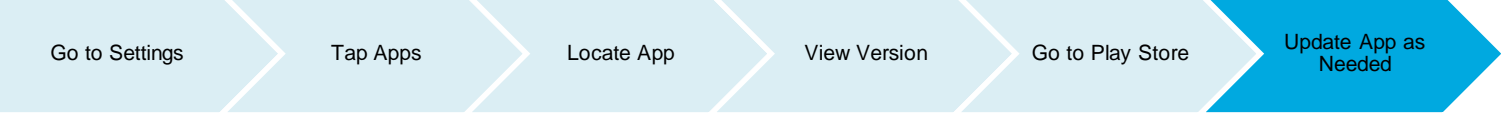

## **Check App Version**

1. Tap **Settings** > Tap **Apps**.

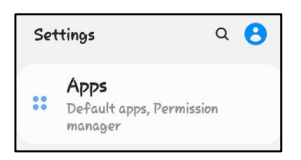

2. Tap app to view version.

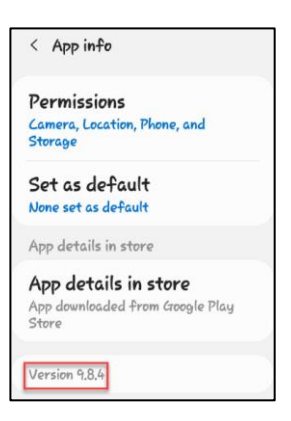

## **Update App**

To update an app to the newest version:

1. Open **Play Store**.

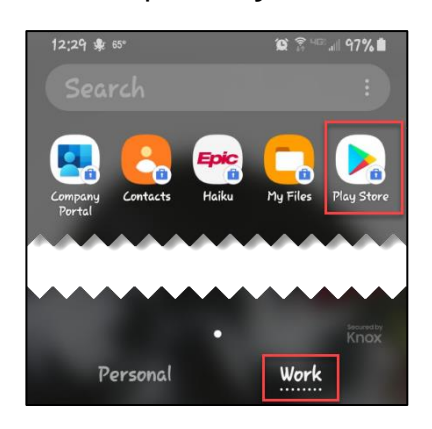

2. Tap the app to update.

**\_\_\_\_\_\_\_\_\_\_\_\_\_\_\_\_\_\_\_\_\_\_\_\_\_\_**

## **FOR MORE INFORMATION CONTACT:**

• [Health System Help Desk](http://intranet.kumed.com/workplace-support/technical-support) │ [HITS\\_ServiceDesk@kumc.edu](mailto:HITS_ServiceDesk@kumc.edu) │ Phone 913-945-9999